# **Zure gailua pertsonalizatzea**

- **A. Hoy pantailaren hondoa aldatzea** Sakatu **Inicio > Configuración > Personal** fitxa **> Hoy**.
- **B. Eguna eta ordua konfiguratzea** Sakatu **Inicio > Configuración > Sistema** fitxa **> Reloj y alarmas > Hora** fitxa.
- **C. Energia-konfigurazioa kudeatzea**

 Smart Dialing panela bistaratuko da, eta azken deien zerrendakoekin bat datozen telefonoak agertuko dira, baita gailuko eta SIM txarteleko zerrendetakoekin bat datozen kontaktuak ere. Hautatu hartzailearen telefono-zenbakia edo hartzailea bera eta sakatu HITZ EGITEKO botoia. Bideo-dei bat egiteko, ukitu/sakatu HITZ EGITEKO botoiaren ordez.

Sakatu **Inicio > Configuración > Sistema** fitxa **> Energia > Avanzado** fitxa.

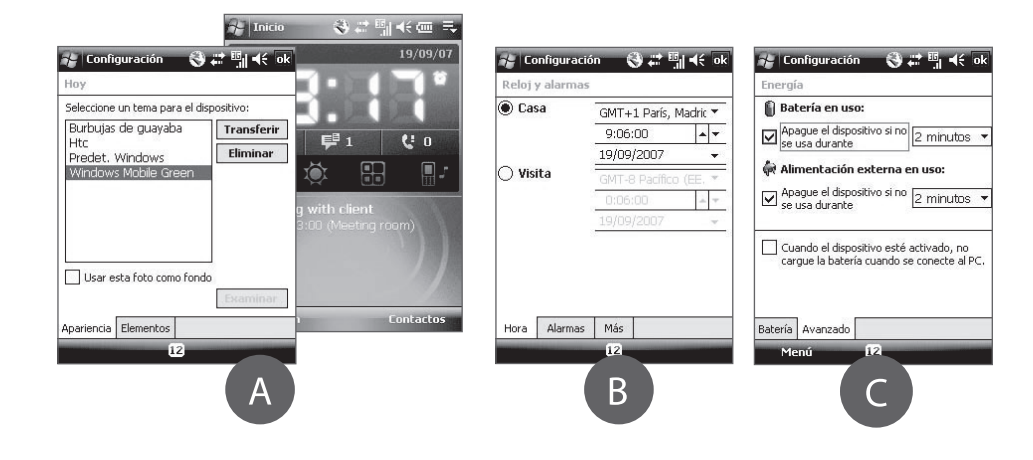

# **Ahots- edo bideo-dei bat egitea**

Sakatu HITZ EGITEKO botoia edo **Inicio > Teléfono.**

 Ukitu hatzarekin edo sakatu arkatzarekin telefonoaren teklatuko teklak, telefono-zenbakia idazteko.

# **Gailuan mezu elektronikoak jasotzea**

Konfiguratu gailua mezu elektronikoak bidaltzeko eta jasotzeko, gogoko posta elektronikoko

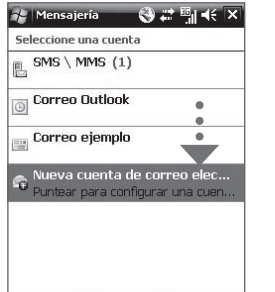

Menú

zerbitzua erabilita.

Teklak blokeatzeko, sakatu **Programa de inicio (** | 图 | )fitxa HTC Home-n, eta, ondoren, **A** Desblokeatzeko, sakatu **Desbloquear.**

#### $\Box$ **Argazkiak ateratzea**

**A. SIM txartelaren PIN kodea aktibatzeko**

 SIM txartelaren PINa aktibatzeko, telefonoko aukerak erabiltzeko ezinbestekoa den PIN kodea sartu behar duzu.

 SIM txartelaren PINa aktibatzeko, sakatu **Inicio > Configuración** > **Personal** fitxa **> Teléfono**  eta hautatu **Requerir PIN cuando se utilice el teléfono.**

**B. Gailuaren pasahitza aktibatzeko**

 Gailuaren pasahitza aktibatzeko, denboraldi batean inaktibo egondakoan telefonoa blokeatuko duen pasahitz bat adierazi behar diozu.

- **1.** Sakatu **Inicio Configuración** > **Personal** fitxa **> Bloquear.**
- **2.** Hautatu **Solicitar contraseña si el dispositivo lleva inactivo** egiaztatze-laukia eta adierazi zenbat denbora pasatzea nahi duzun.
- **3.** Aukeratu pasahitz-mota.
- **4.** Adierazi eta berretsi pasahitza; ondoren, sakatu **Aceptar.**
- **C. Teklen blokeoa aktibatzeko**

 Teklen blokeoa aktibatuta, gailua poltsan edo sakelan daramazunean ukipen-pantaila edo tekla bat konturatu gabe sakatu eta telefonoa aktibatzea eragozten duzu.

Erabili gailuaren kamera une gogoangarrietan argazkiak ateratzeko.

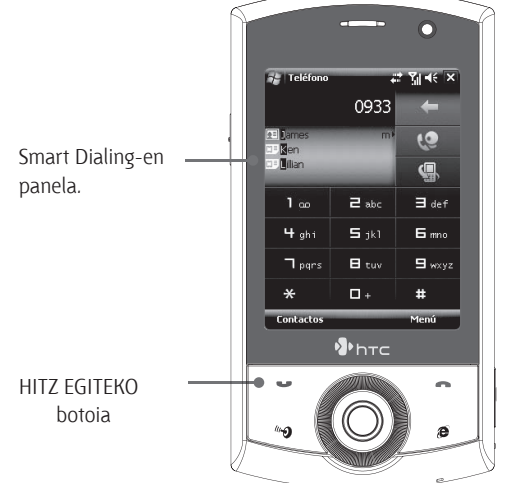

Hitz egiteko esku libreak erabiltzeko, konektatu gailura USB entzungailu estereoak edo Bluetooth® - a (ez datoz telefonoarekin).

Bluetooth entzungailuak gailura konektatzeari buruzko informazio gehiago behar izanez gero, ikus erabiltzailearen eskuliburua.

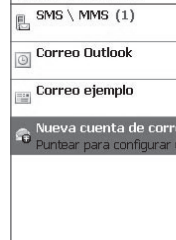

Seleccione una cuenta

Argazkiak Mis imágenes karpetan gordetzen dira, baldin eta ezabatzen ez badituzu (argazkia atera ondoren  $\blacksquare$  sakatuta ezabatzen dira Sakatu  $\blacksquare$  argazkia MMS edo posta elektroniko bidez bidali nahi baduzu.

Kamerari buruzko informazio gehiago nahi izanez gero, ikus erabiltzailearen eskuliburua.

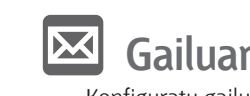

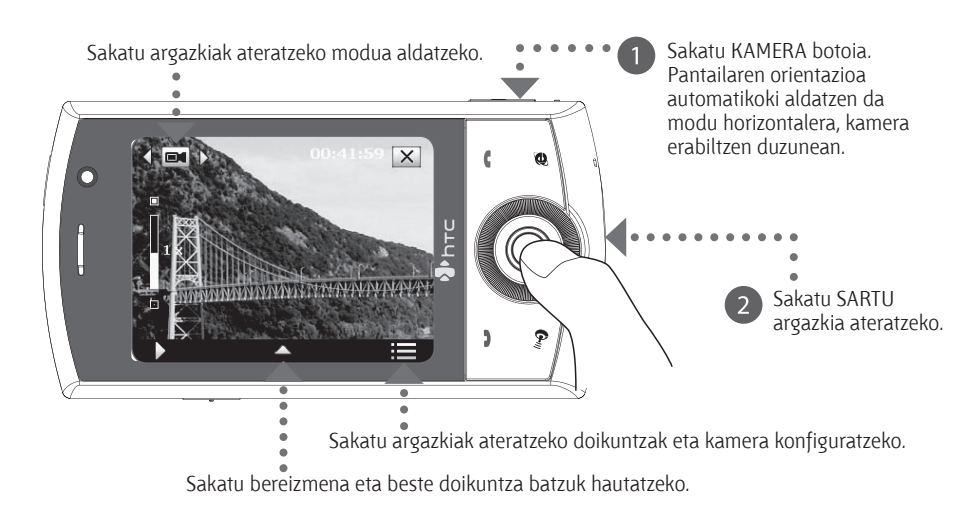

Konfigurazio automatikoak automatikoki jaisten ditu gailuan posta elektronikoko zerbitzariaren doikuntzak. Sakatu **Siguiente**.

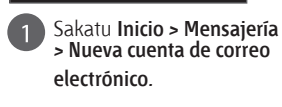

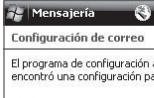

yahoo.com Para completar la configuración y descargar el<br>correo electrónico, haga clic en Siguiente.

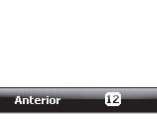

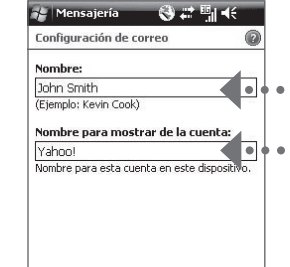

**Siguiente.**

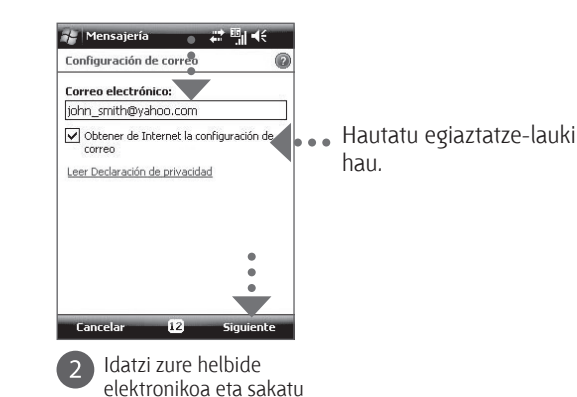

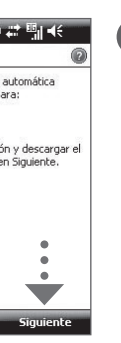

**Oharra: Configuración automática aukera behar bezala ez badabil, hurrengo pantailetan eskuz adierazi beharko dituzu doikuntzak.**

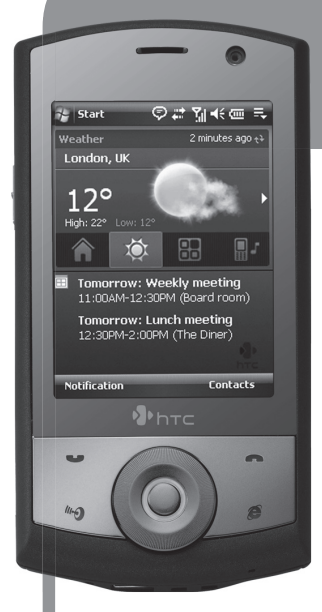

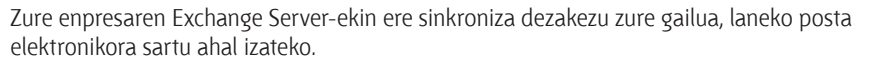

elektronikora sartu ahal izateko.

# **1 Gailuaren segurtasuna**

Ikus erabiltzailearen eskuliburua, gailuan enpresako mezu elektronikoak jasotzeko moduari buruz gehiago jakin nahi izanez gero.

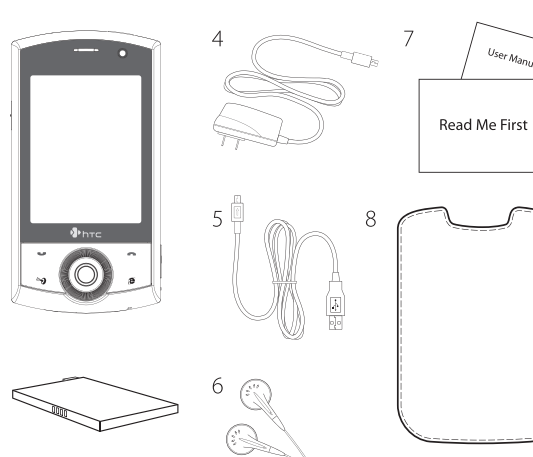

Osatu **Nombre** eta **Nombre para mostrar de la cuenta** aukerak. Sakatu **Siguiente**.

**Anterior** 12 Siguiente

Osatu posta elektronikoko kontuaren aukera hauek: **Nombre de usuario** eta **Contraseña**. Sakatu **Siguiente**.

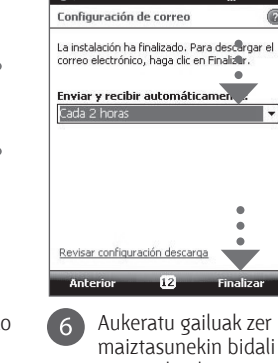

eta jasoko dituen automatikoki mezu elektronikoak. Sakatu **Finalizar**.

**Zer dago kaxan?**

Elementu hauek egon behar lukete kaxan.

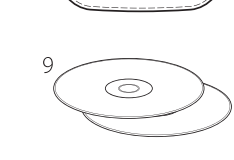

- **1. Ukipen-telefonoa**
- **2. Bateria**
- **3. Pantaila-babesa**
- **4. CA egokigailua**
- **5. USB sinkronizazio-kablea**
- **6. USB entzungailu estereofonikoa**
- **7. Léame fitxategia eta erabiltzailearen eskuliburua**
- **8. Kutxatila**
- **9. Aplikazioen diskoa eta hasierako diskoa**
- **10.Arkatz gehigarria**

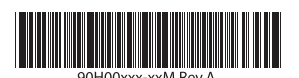

**www.htc.com**

Screen Protector Euskaltelek itzulitako eta ekoiztutako eskuliburua

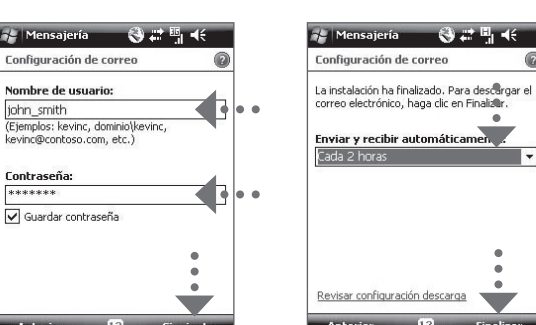

# **Léame fitxategia HTC**

**Léame primero** fitxategiak lagundu egingo dizu zure gailua eta Windows Mobile® 6 erabiltzen hasten zarenean.. Gailua erabiltzen duzunean gida hau aldean izan dezazun aholkatzen dizugu.

Erreferentzia osatuagoa izan dezazun, ikus gailuarekin batera emandako erabiltzailearen eskuliburua.

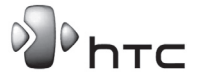

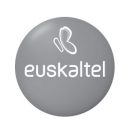

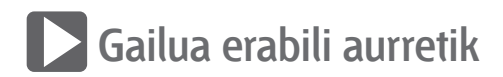

**A. Kendu atzeko tapa** Ziurtatu gailua itzalita dagoela, eta kendu bateriaren estalkia.

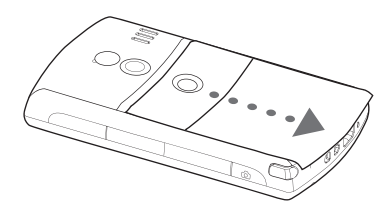

**B. Jarri SIM txartela**

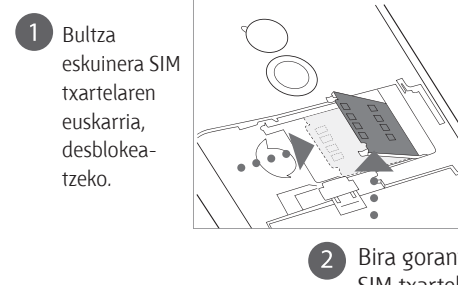

# **Sinkronizazioa konfiguratzeko laguntzailea**

Zure gailua lehen aldiz pizten duzunean, sinkronizazioa konfiguratzeko laguntzaileak gidatuko zaitu ukipen-pantaila doitzeko, eta arkatzaren erabilerari eta ateratzen diren menuei buruzko jarraibide azkarrak emango dizkizu; horrez gain, data eta ordua eta gailuaren pasahitza doitu ahal izango

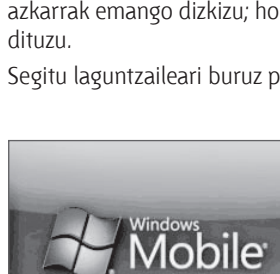

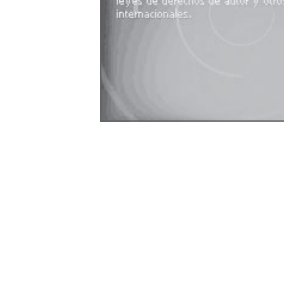

Segitu laguntzaileari buruz pantailan agertuko diren jarraibideei.

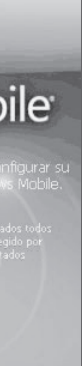

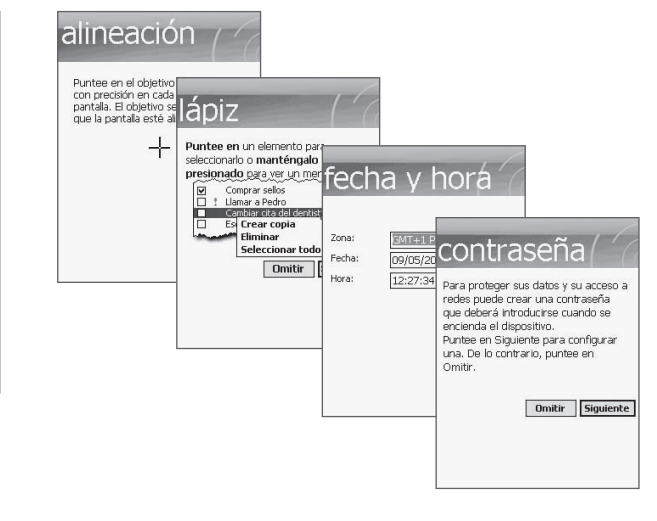

# **Gailua eta ordenagailua sinkronizatzea**

Zure gailua ordenagailuarekin sinkronizatuz gero, informazio eguneratua izan dezakezu (besteak beste, Outlook-eko mezu elektronikoak, kontaktuak, zereginak eta hitzorduak); guztia zure telefonoan.

**Sinkronizazio-softwarea ordenagailuan konfiguratzea**

Zure PCaren sistema eragilearen arabera, Microsoft ActiveSync®-en 4.5 bertsioa (edo berriagoa) beharko duzu, edo Windows Mobile®-en gailuen zentroa, gailua ordenagailuarekin sinkronizatzeko.

**Windows® XP-n ActiveSync konfiguratzea**

- **D. jarri berriro atzeko estalkia** Jarri berriro atzeko estalkia dagokion tokian.
- **E. Bateria kargatzea**

altzeko.<br>
2 Bira gorantz da. Sakatu Sí gailua itzaltzeko. **Bateriaren konektoreak**

Telefonoa erostean, bateria ez da erabat kargatuta egoten. Gailutik atera gabe bateria kargatzeko, konektatu CA egokigailuaren entxufea hartune elektriko batera, eta konektatu USBaren muturra gailuaren beheko aldean dagoen sinkronizazio-konektorera. Kargatzen hiru bat orduz egon ondoren, bateria erabat kargatuta egongo da.

**HTC Home<sup>®</sup> Hoy pantailaren osagarri bat da, eta, begiratu** hutsez, tokiko informazioa eguneratuta eskaintzen dizu (ordua, data edota eguraldiaren iragarpena) eta mezu berriak edo galdutako deiak bistaratzen dizkizu. Hasieratzeprograma pertsonalizatua ere badu, eta, horren bidez, gogoko aplikazioak erants ditzakezu, sakatu hutsez horietara sartzeko. Horrez gain, profilen aukeratzailea ere badu, gailuaren profila edo txirrin-tonua bizkor aldatzeko.

A.

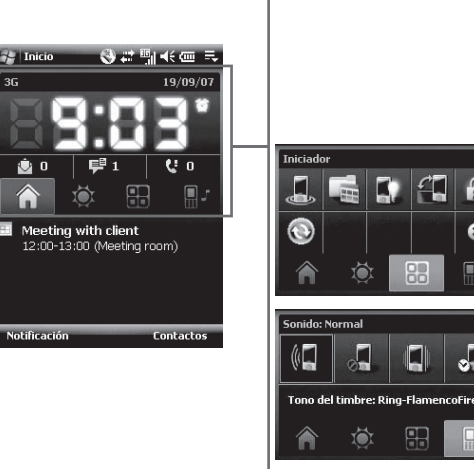

**F. Gailua piztea/itzaltzea** Sakatu ENERGIA botoia hiru bat segundoz,

gailua pizteko/itzaltzeko. Itzaltzean, berresteko mezu bat agertuko

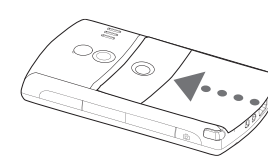

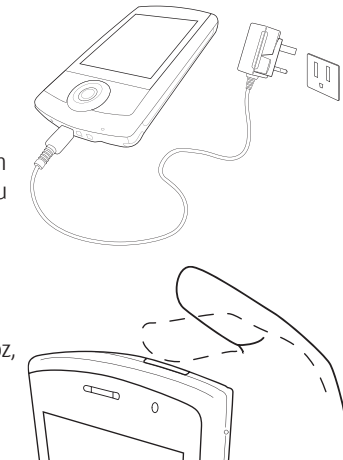

SIM txartelaren euskarriari.

Sartu USIM/SIM txartela urre-koloreko kontaktuak beherantz dituela eta ertz alakatua bateriaren konpartimenturantz dagoela.

SIM txartelaren  $\cdot \cdot \cdot$ moztutako izkina. SIM txartela blokeatzekoa

Bultza beherantz SIM txartelaren euskarriari, behar bezala blokeatuta geratu arte. Bateria sartzerakoan, SIM txartelaren itxigailuak egiten du bateria behar bezala sartuta geratzea.

**C. Bateria instalatzea**

Instalatu bateria kobrezko kanpoko kontaktuak eta bateriaren konpartimenduko konektoreak parez pare daudela. Sartu lehenengo

bateriaren beheko aldea, eta, ondoren, jarri kontuz dagokion tokian.

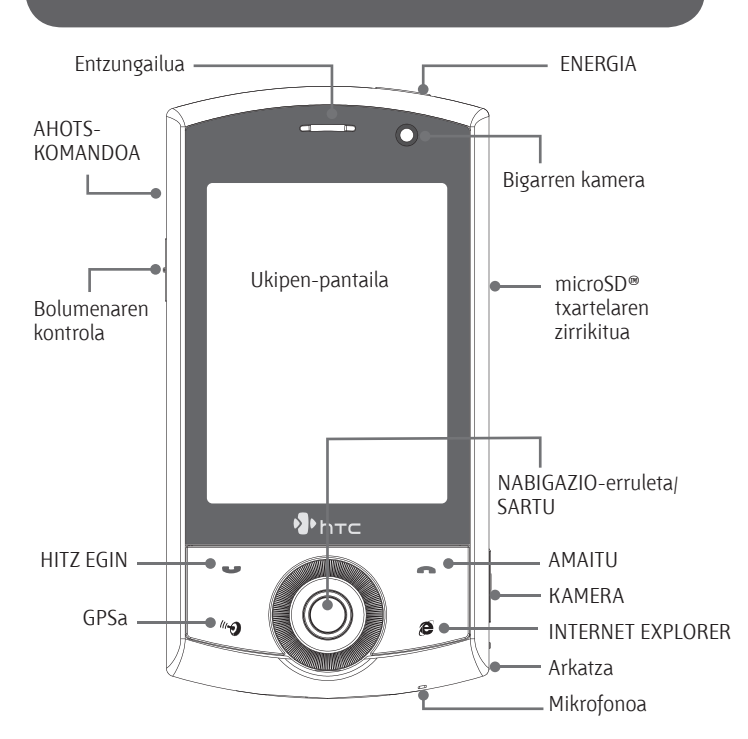

**1** Instalatu ActiveSync 4.5 zure ordenagailuan, abio-diskotik.

### **HTC Home™**

2 Konektatu gailua ordenagailura. Sinkronizazioa konfiguratzeko laguntzailea automatikoki abiaraziko da, eta hark gidatuko zaitu sinkronizazio-lotura bat sortzen. Segitzeko, sakatu **Siguiente**.

## **TouchFLO™**

**TouchFLO™**-rekin, telefonoaren ukipen-panela erabil dezakezu. TouchFLO-rekin hatza erabili ahal izango duzu, ukipen-panelean batetik bestera erraz mugitzeko. TouchFLO-k Ukipen-kontrolagailu kubiko bat ere badu (kubikoa), gogoko kontaktuak eransteko, medioetan sartzeko, programak abiarazteko eta beste hainbat aukeratarako.

#### **Ukipenezko desplazamendua**

Web gune batean bazaude, dokumentu batean edo zerrenda batean (kontaktuena, fitxategiena eta abar), mugitu hatza gora, behera mugitzeko; eta mugitu hatza behera, gora mugitzeko.

Eskuinera joateko, mugitu hatza ezkerrera. Ezkerrera joateko, mugitu hatza eskuinera.

#### **Ukipenezko mugimendua**

Ukitu hainbat segundotan ukipen-pantaila eta arrastatu hatza pantailaren inguruan.

**9:03**<br>19:03

 $\Delta$  .

Ukipen-kontrolagailu kubikoa

Ukipen-kontrolagailu kubikoa irekitzeko, mugitu hatza gora eta jarri ukipen-pantailaren beheko aldean, logoaren irudia dagoen tokian.

Ukipen-kontrolagailu kubikoa ixteko, mugitu hatza behera.

Ukipen-kontrolagailu kubikoa erabiltzailearen interfaze kubiko eta tridimentsionala da. Interfazea alde batera edo bestera biratzeko, mugitu hatza ezkerrera edo eskuinera, ukipen-pantailan. **irekitzea**

**Ukipen-kontrolagailu kubikoa** 

# **Konektatu Internetera eta nabigatu**

Konektatu Internetera, gailuan Wi-Fi® aktibatuta.

**Oharra:** zure inguruan Wi-Fi sarbide-punturik ez baduzu, 3G/GPRS bidez edo haririk gabeko zerbitzu-hornitzailearen telefono bidezko konexioaren bidez konektatu ahal izango duzu Internetera. Ikus erabiltzailearen eskuliburua, 3G/GPRS bidez edo telefono bidezko konexioaren bidez konektatzeari buruzko informazio

gehiago eskuratzeko.

**Oharra:** Haririk gabeko sare seguru batera konektatzen ari bazara, litekeena da konektatu aurretik pasahitz bat sartu behar izatea, sare-konexio horretarako.

Konektatuta zaudenean, abiarazi Internet Explorer® Mobile (sakatu **Inicio > Internet Explorer)** 

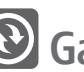

Interneten nabigatzeko.

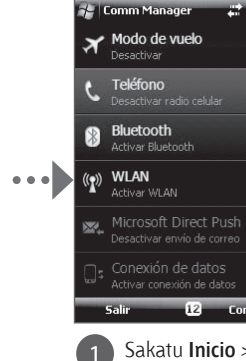

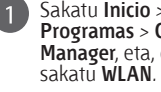

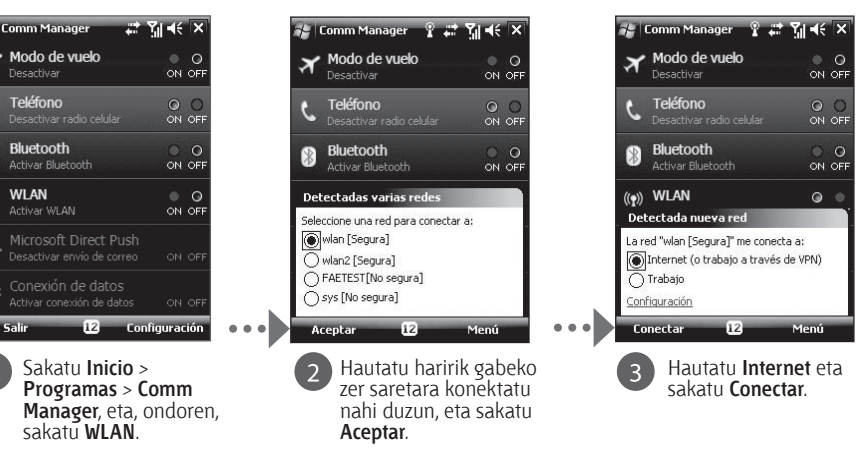

Gailua PCarekin sinkronizatzeko, desmarkatu **Sincronizar directamente con un servidor que ejecute Microsoft Exchange** egiaztatze-laukia eta sakatu **Siguiente**.

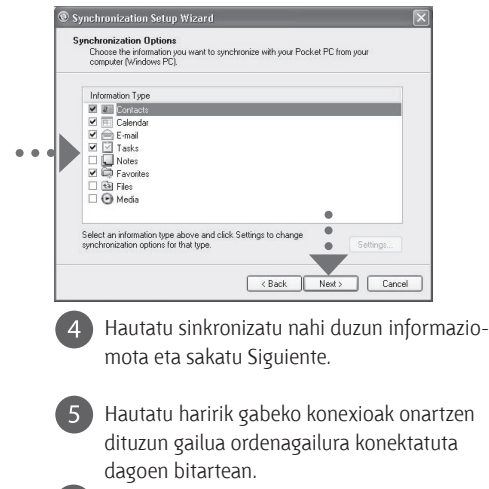

Sakatu **Finalizar***.*

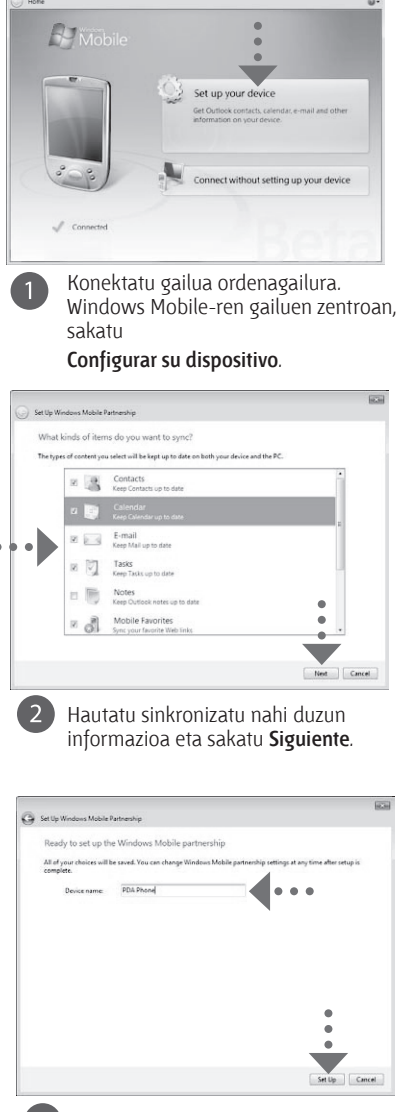

Idatzi gailuarentzako izen bat, eta sakatu **Configurar**.

#### **Windows Mobile-ren gailuen zentroa konfiguratzea, Windows Vista®-n**

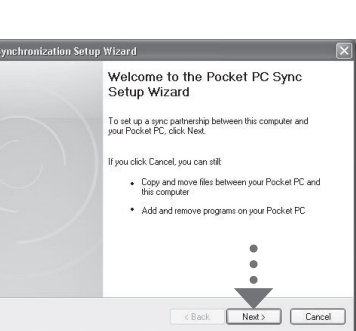

# **Ukipen-telefonoa**